# Mobile Application Development Camera

Waterford Institute of Technology

November 13, 2014

John Fitzgerald

## Android Development

Developing camera module

Framework supports various cameras and camera features Consider:

- Specify camera requirements in manifest
  - App only installable on device with camera?
- Still photo or video clip?
- Media available this app only or other?
  - Add to gallery?

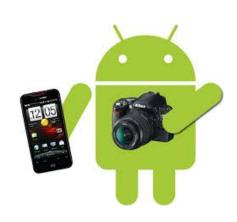

#### Developer options

## Two approaches available

- Use android camera API
  - Build customized app
- Use existing camera app
  - Use implicit intent
  - Similar to use of Maps app module in MyRent
  - Much simpler approach
  - But at a price

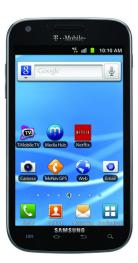

Building customized camera app (pre API 21)

## Using deprecated **Camera API** Superceded in API 21

- Detect & access camera
- Create preview class
- Build preview layout
- Setup and register listeners
- Capture and save files
- Release camera when done

```
/*interfaces*/
SurfaceHolder.Callback,
OnClickListener,
Camera.ShutterCallback,
Camera.PictureCallback
/*classes*/
Camera
SurfaceView
View
```

Building customized camera app (API 21)

## package android.hardware.camera2 Added in API 21

- Models camera as pipeline
- Input request to capture single frame
- Captures single image per request
- Outputs corresponding:
  - metadata packet
  - image buffers

/\*\* Example classes \*/
CameraCaptureSession
CameraCharacteristics
CameraDevice
CameraManager
CameraMetadata
CaptureFailure
CaptureRequest
CaptureResult
CameraAccessException

#### Using existing camera app

#### Use implicit intent

- Click camera button to start process
- Switches to new activity
- Take photo
- Save photo
- Returned to ResidenceFragment
- Image displayed as thumbnail

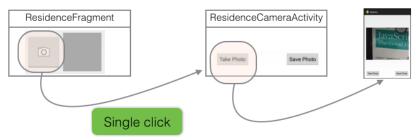

#### Using existing camera app

## Display full-size photo

- Longpress thumbnail
- Switches to new activity
- Displays photo
- Use back or up button to return

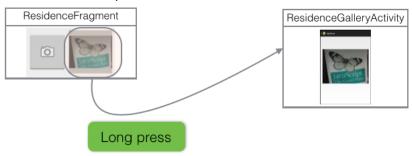

## Helpers

## We begin with some helper methods

- Method to render photo . . .
- ... that uses method to suitably scale image
  - getScaledDrawable(Activity a, String path)

```
/**
 * Render the photo on the ImageView
 */
public static void showPhoto(Activity activity, Residence res, ImageView photoView)
{
   String path = activity.getFileStreamPath(res.photo).getAbsolutePath();
   BitmapDrawable b = getScaledDrawable(activity, path);
   if (b != null)
        photoView.setImageDrawable(b);
}
```

photo= "da6676c8-2dd9-48b7-aaf9-40edfe84baf7.png" (id=831706398384)

#### Model

We will add the photo filename to the model layer

- A String object to . . .
- ... store the photo filename

```
public String photo;

public Residence()
{
    ...
    photo = "photo";
}
```

#### Model

#### Include the usual JSON to facilitate serialization

```
private static final String JSON_PHOTO = "photo";
public Residence(JSONObject json) throws JSONException
{
    ...
    photo = json.getString(JSON_PHOTO);
}
```

```
public JSONObject toJSON() throws JSONException
{
    ...
    json.put(JSON_PHOTO, photo);
    return json;
}
```

Photo-taking process

## Begins in ResidenceFragment

Widgets and listener

```
private ImageView cameraButton;
private ImageView photoView;
```

```
private void addListeners(View v)
{
    ...
    cameraButton = (ImageView) v.findViewById(R.id.camera_button);
    ...
    cameraButton.setOnClickListener(this);
}
```

Photo-taking process

## Listener response to camera button press

- start activity
- expect photo filename in result

```
@Override
public void onClick(View v)
{
    switch (v.getId())
    {
        ...
    case R.id.camera_button:
        Intent ic = new Intent(getActivity(), ResidenceCameraActivity.class);
        startActivityForResult(ic, REQUEST_PHOTO);
        break;
    }
}
```

#### Photo-taking process

## On successful taking of photo

- photo filename returned
- update model with returned filename
- render photo as thumbnail

```
@Override
public void onActivityResult(int requestCode, int resultCode, Intent data)
{
    ...
    switch (requestCode)
{
    ...
    case REQUEST_PHOTO:
        String filename = data.getStringExtra(ResidenceCameraActivity.EXTRA_PHOTO_FILENAME);
    if (filename != null) {
        residence.photo = filename;
        showPhoto(getActivity(), residence, photoView );
    }
    break;
}
```

#### Display full-size photo

## Set longpress listener

ResidenceFragment implements View.OnLongClickListener

```
private void addListeners(View v)
{
    ...
    photoView = (ImageView) v.findViewById(R.id.myrent_imageView);
    ...
    photoView.setOnLongClickListener(this);
}
```

#### Display full-size photo

## Respond to longpress

- Stores this Residence id in ResidenceGalleryActivity intent
- Switches to ResidenceGalleryActivity

```
@Override
public boolean onLongClick(View v)
{
    Intent i = new Intent(getActivity(), ResidenceGalleryActivity.class);
    i.putExtra(EXTRA_RESIDENCE_ID, residence.id);
    startActivity(i);
    return true;
}
```

#### Residence Camera Activity

- Activity layout comprises
  - placeholder for photo
  - button to take photo
  - button to save photo
- Save button disabled pending photo shoot
- Up button behaves same as back button
  - returns to calling activity

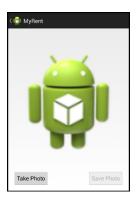

ResidenceCameraActivity: Take photo

Widgets and listeners

```
private Button savePhoto;
private Button takePhoto;
@Override
protected void onCreate(Bundle savedInstanceState)
  savePhoto = (Button)findViewById(R.id.savePhoto);
  takePhoto = (Button)findViewById(R.id.takePhoto);
  savePhoto.setEnabled(false);
  savePhoto.setOnClickListener(this);
  takePhoto.setOnClickListener(this);
```

ResidenceCameraActivity: Take photo

Program Up button to behave same as Back button

```
@Override
protected void onCreate(Bundle savedInstanceState)
{
    ...
    getActionBar().setDisplayHomeAsUpEnabled(true);
}
```

ResidenceCameraActivity: Take photo

Program Up button to behave same as Back button

ResidenceCameraActivity: Take photo

Use the device camera to capture image

ResidenceCameraActivity: Take photo

Intent containing photo returned

ResidenceCameraActivity: Take photo

## Process returned image

```
private void processImage(Intent data)
{
   residencePhoto = (Bitmap) data.getExtras().get("data");
   if(residencePhoto == null)
   {
      Toast.makeText(this, "Photo shoot failed", Toast.LENGTH_SHORT).show();
   }
   residenceImage.setImageBitmap(residencePhoto);
}
```

ResidenceCameraActivity: Take photo

Declare static constants

ResidenceCameraActivity: Save photo

Widgets and listener

```
@Override
protected void onCreate(Bundle savedInstanceState)
{
    ...
    savePhoto = (Button)findViewById(R.id.savePhoto);
    savePhoto.setEnabled(false);
    savePhoto.setOnClickListener(this);
}
```

ResidenceCameraActivity: Save photo

When photo taken then save button enabled

```
@Override
public void onClick(View v)
{
    switch(v.getId())
    {
        ...
        case R.id.savePhoto : onPictureTaken(residencePhoto);
        break;
    }
}
```

#### ResidenceCameraActivity: Save photo

- Create random filename
- Use helper method to save photo
- Put filename in intent & setResult to return to calling activity

```
private void onPictureTaken(Bitmap data)
 String filename = UUID.randomUUID().toString() + ".png";
 if(writeBitmap(this, filename, data) == true) {
    Intent intent = new Intent();
    intent.putExtra(EXTRA_PHOTO_FILENAME, filename);
    setResult(Activity.RESULT_OK, intent);
 else {
    setResult(Activity.RESULT_CANCELED);
 finish();
```

#### ResidenceFragment

- Retrieve photo filename from intent
- Update the model
- Invoke helper showPhoto to render image as thumbnail

```
@Override
public void onActivityResult(int requestCode, int resultCode, Intent data)
  switch (requestCode)
  case REOUEST_PHOTO:
    String filename = data.getStringExtra(ResidenceCameraActivity.EXTRA_PHOTO_FILENAME);
    if (filename != null) {
      residence.photo = filename;
      showPhoto(getActivity(), residence, photoView );
    break;
```

#### CameraHelper

- Recall that photo already saved to device
- Obtain absolute path
- Render bitmap (scaled using helper)

```
/**
    * Render the photo on the ImageView
    */
public static void showPhoto(Activity activity, Residence res, ImageView photoView)
{
    String path = activity.getFileStreamPath(res.photo).getAbsolutePath();
    BitmapDrawable b = getScaledDrawable(activity, path);
    if (b != null)
        photoView.setImageDrawable(b);
}
```

Gallery

- Longpress thumbnail in ResidenceFragment
- Switches to ResidenceGalleryActivity
  - ImageView widget declared: this to contain photo
  - Inflate xml layout: image placeholder
  - Invoke showPicture in onCreate

```
private ImageView photoView;
photoView = (ImageView) findViewById(R.id.residenceGalleryImage);
showPicture();
```

#### Gallery: Show picture

- Obtain Residence UUID from intent
- Use to get residence referrred to
- Invoke helper showPhoto to render image
- Return using Up or Back buttons

```
private void showPicture()
{
    UUID resId = (UUID)getIntent().getSerializableExtra(ResidenceFragment.EXTRA_RESIDENCE_ID);
    MyRentApp app = (MyRentApp) getApplication();
    PortFolio portFolio = app.portFolio;
    Residence residence = portFolio.getResidence(resId);
    showPhoto(this, residence, photoView);
}
```